УТВЕРЖДАЮ Руководитель ГЦИ СИзаместитель директора ФБУ «Пензенский ЦСМ»

RecordA.A. Данилов  $-2015$  r.  $\sigma$ 

## Каналы измерительные шкафа сбора и обработки информации СОИ

Методика поверки

 $1.8.61076 - 15$ 

2015 г.

## СОДЕРЖАНИЕ

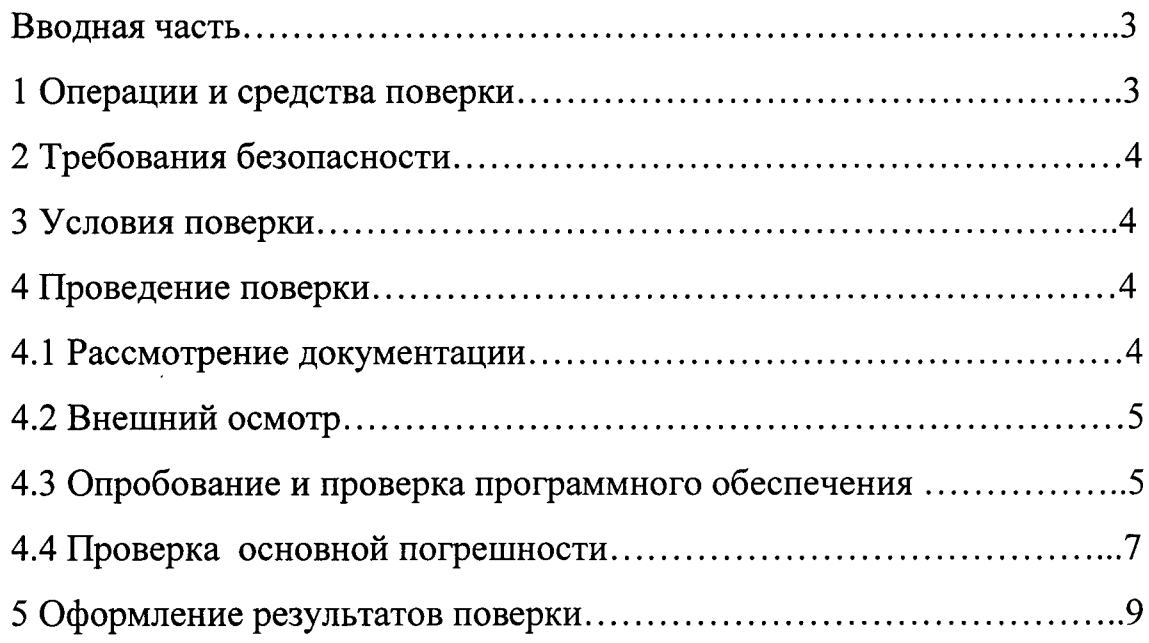

 $\ddot{\phantom{a}}$ 

 $\ddot{\phantom{a}}$ 

Настоящая методика поверки распространяется на каналы измерительные шкафа сбора и обработки информации СОИ (далее - ИК) и устанавливает методику их поверки.

Интервал между поверками (межповерочный интервал) - 2 года.

1 Операции и средства поверки

1.1 При проведении поверки ИК должны выполняться операции, указанные в таблице 1.

Таблица 1

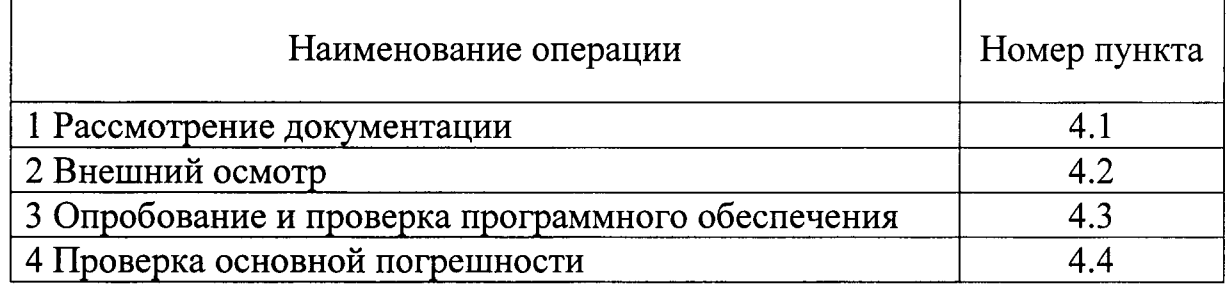

1.2 Рекомендуемые средства

При проведении поверки должны применяться средства измерений, указанные в таблице 2.

Таблица 2

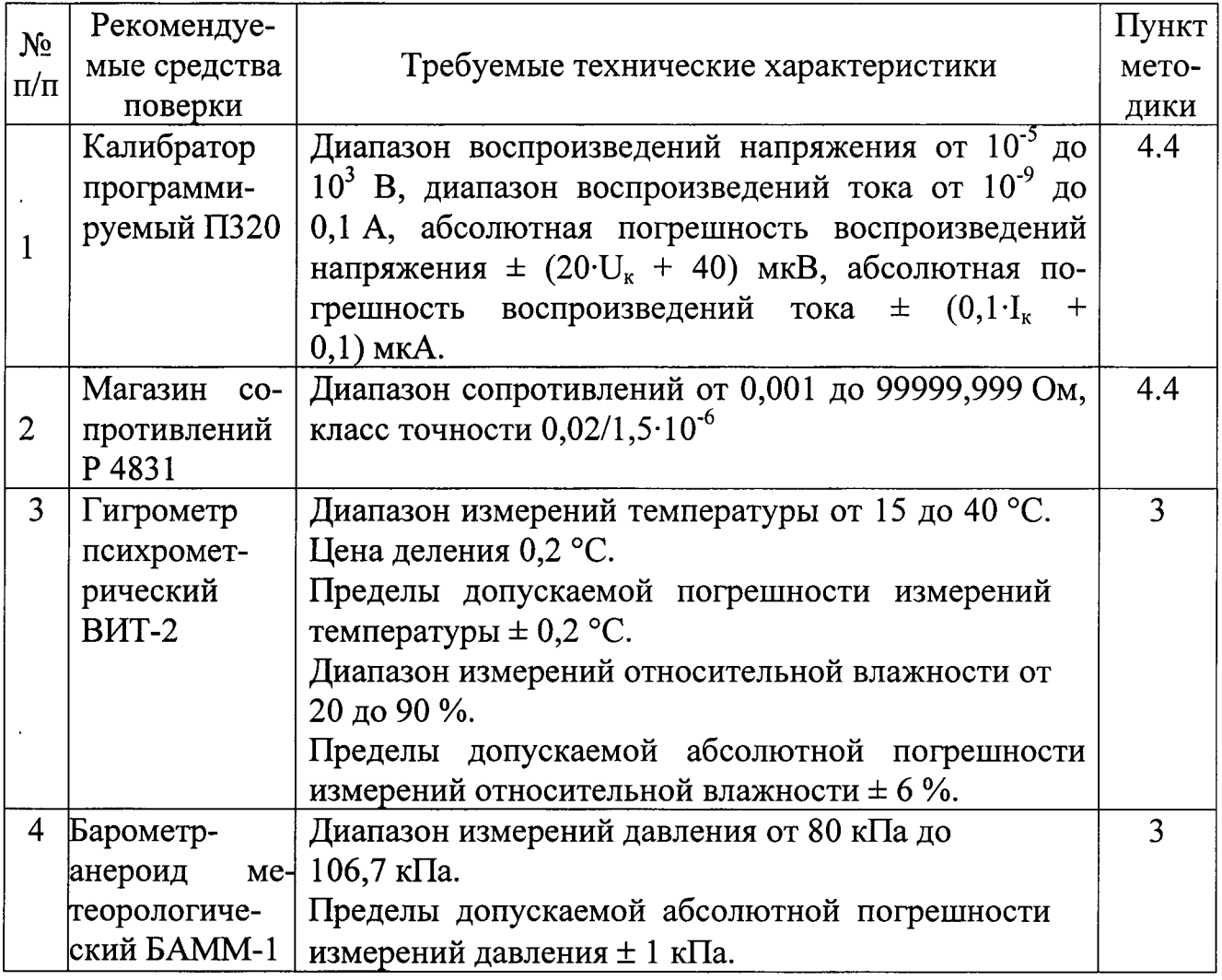

Продолжение таблицы 2

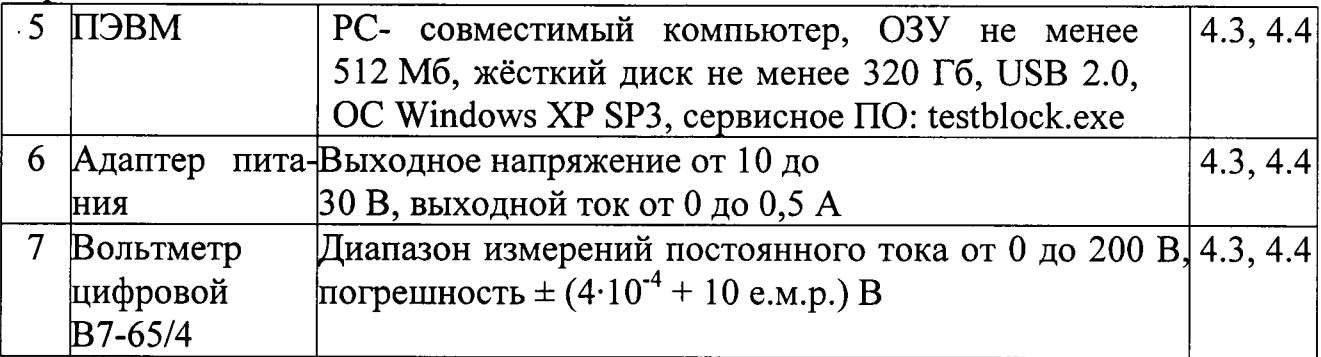

Примечание - Указанные в таблице средства поверки могут быть заменены аналогичными, обеспечивающими требуемую точность и пределы измерений

2 Требования безопасности

2.1 При проведении поверки должны соблюдаться требования безопасности, установленные действующими «Правилами техники безопасности при эксплуатации электроустановок потребителей», ГОСТ 12.1.019, требования разделов «Указания мер безопасности», приведённых в эксплуатационной документации применяемых СИ и ИК.

2.2 К выполнению поверки могут быть допущены работники, аттестованные для работы с напряжением до 1000 В.

3 Условия поверки

3.1 При проведении поверки должны соблюдаться следующие условия:

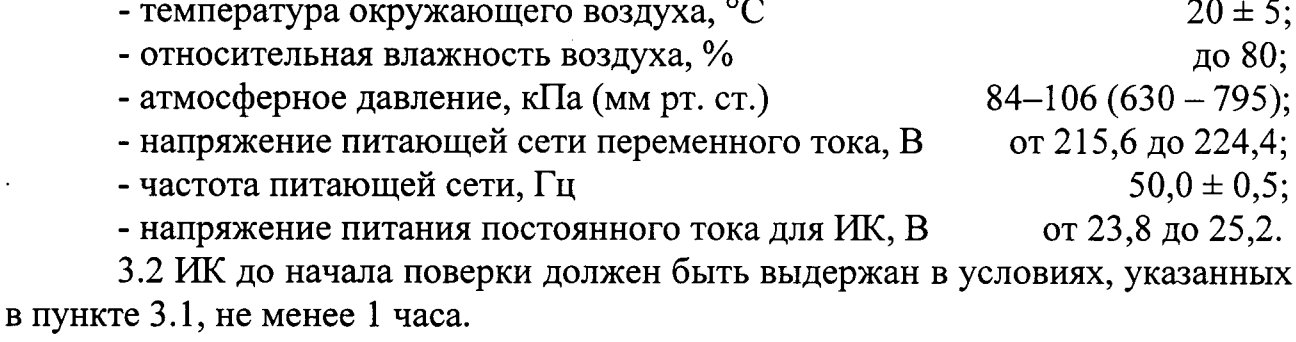

3.3 Непосредственно перед проведением поверки необходимо подготовить ИК и средства поверки к работе в соответствии с их эксплуатационной документацией.

3.4 Все средства измерений, используемые при поверке, должны иметь действующие свидетельства о поверке.

4 Проведение поверки

4.1 Рассмотрение документации

4.1.1 На поверку совместно с ИК должны быть представлены следующие документы:

- настоящий документ, регламентирующий методику поверки ИК;

- эксплуатационная документация на ИК;

- свидетельства о предыдущей поверке ИК (при его периодической поверке).

4.1.2 При рассмотрении документации необходимо убедиться, в том, что:

- её комплектность соответствует требованиям 4.1.1;

- все средства поверки имеют документально подтвержденную пригодность для использования в операциях поверки.

4.2 Внешний осмотр

При внешнем осмотре ИК проверяют:

- соответствие комплектности и внешнего вида ИК эксплуатационной документации;

- правильность и четкость нанесения маркировки;

- отсутствие механических повреждений, загрязнений и сколов краски, а также обрывов и нарушения проводников ИК;

- прочность крепления разъемов и органов управления;

- однозначность прочтения типа и заводского номера ИК.

4.3 Опробование и проверка программного обеспечения

Включить ПЭВМ и запустить сервисное ПО (testblock.exe). В появившемся окне программы, на вкладке «РАБОТА» выбрать рабочий сом - порт. Для этого в нижнем левом углу окна программы, в выпадающем списке выбрать нужный номер порта (на который назначен преобразователь интерфейсов), и установить галочку в поле «порт закрыт». Нажмите на кнопку «ЗАПРОС ДАННЫХ» окна программы. В полях окна программы, должна отобразиться следующая информация:

- наименование блока (например, БГР07-Е), идентификационный номер (Ид:N) адрес, по которому подключен интерфейс с ПЭВМ, значение измеряемого параметра по первому (верхняя строка) или второму (нижняя строка) измерительным каналам блока.

Переключиться во вкладку «Наладка» сервисного ПО. В центральном поле окна (см. рисунок 1), выбрать пункт «Идент АЦП», а затем указателем мыши «нажать» кнопку «Команда».

В верхней строке экрана, выделенной голубым цветом, появится информация, аналогично тому, как это изображено на рисунке 2. В начале строки идёт обозначение блока, но без буквы «Е» на конце, после «ИД:» будет в виде цифр идентификационное наименование ПО, затем, служебная информация. В этой служебной информации представляют интерес цифры после слова «Версия». Эти цифры обозначают версию встроенного в блок ПО. Убедиться, что версия ПО не ниже «107». Следующая за этими цифрами информация - контрольная сумма метрологически значимой части встроенного программного обеспечения. Для рассматриваемого варианта исполнения (БГР07-Е) значение контрольной суммы должно быть «3534».

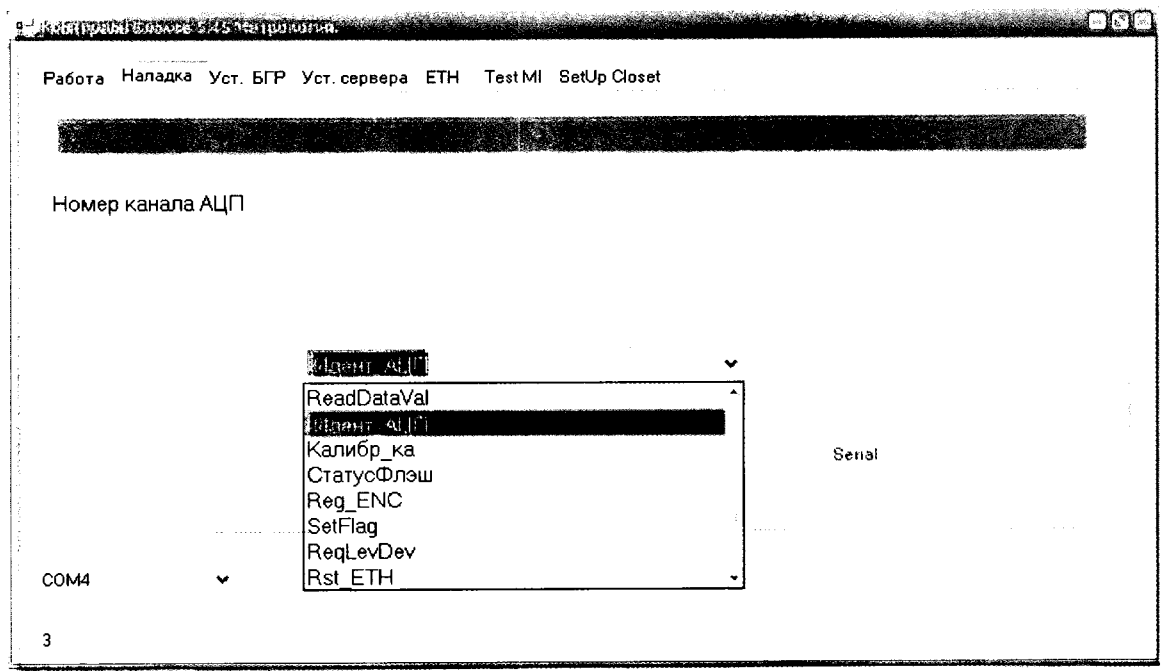

Рисунок 1

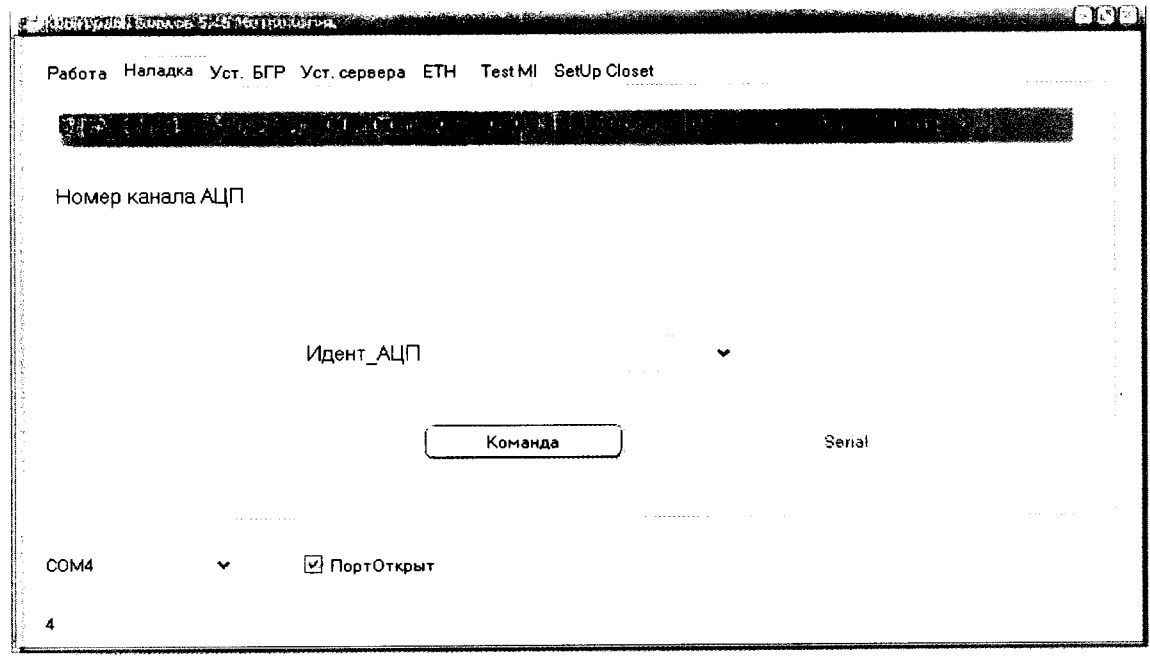

Рисунок 2

Убедившись в целостности встроенного ПО, приступить к проверке идентификационных данного сервисного ПО.

Хеш-сумма сервисного ПО считается приложением Windows HashTab v5.2.0.14 Setup.exe. Чтобы получить значение этой суммы, нужно выполнить следующее:

- необходимо навести указатель «мыши» на файл Testblock.exe, и щёлкнуть правой кнопкой «мыши».

- в появившемся меню выбрать «свойства», и далее - вкладку «Хешсуммы файлов считать CRC32».

Результат должен быть в виде: «CRC32: B8FB0019». В8FB0019 - контрольная сумма метрологически значимой части сервисного ПО. Номер версии программы читается при запуске, и выводится в заголовке главного окна в виде «Контроль блоков 5.45 Метрология».

Результат подтверждения соответствия программного обеспечения считается положительным, если полученные идентификационные данные ПО ИК соответствуют указанным в таблицах 3 и 4.

Таблица 3

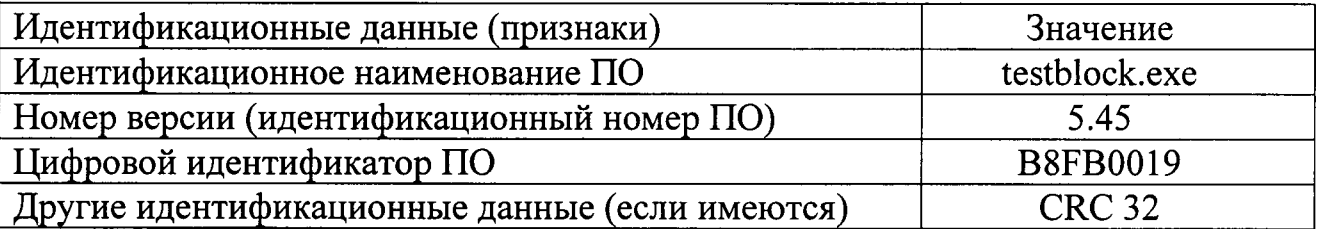

Таблица 4

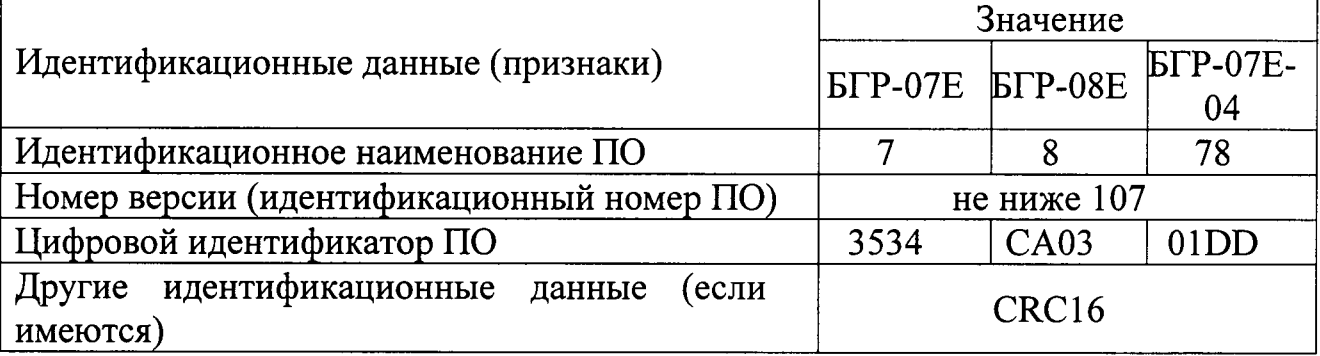

4.4. Проверка основной погрешности

4.4.1 Проверка основной погрешности измерений электрического сопротивления

Подключить поверяемый ИК к ПЭВМ и эталону (магазин сопротивлений), пользуясь эксплуатационной документацией на ИК. Питание ИК осуществляется от адаптера питания, выходное напряжение которого контролируется с помощью цифрового вольтметра.

Поверка проводится последовательно по каждому из двух измерительных каналов, конструктивно имеющихся в измерительном блоке.

Проверка выполняется в пяти точках равномерно распределённых по диапазону измерений ИК, включая нижнее и верхнее значения.

На входе ИК поочерёдно устанавливаются значения сопротивлений, соответствующие выбранным точкам. Показания ИК снимаются на экране ПЭВМ с помощью программы testblock.exe.

Рассчитать приведённую погрешность ИК в каждой точке по формуле:

 $\overline{7}$ 

$$
\gamma = \frac{R_{nsmi} - R_{oi}}{R_{\text{topm}}} \times 100\% ,
$$

где  $R_{usmi}$  – измеренное значение сопротивления в i-ой точке, Ом;

 $R_{oi}$  – заданное (эталонное) значение сопротивления в i-ой точке, Ом;

 $R_{\text{hopM}}$  - разность верхнего и нижнего значений диапазона изменений ИК, Ом.

ИК считается признаётся годным, если полученная погрешность в каждой точке не превышает  $\pm$  0.08 %.

4.4.2 Проверка основной погрешности измерений напряжения постоянного тока

Подключить поверяемый ИК к ПЭВМ и эталону (калибратор П320), пользуясь эксплуатационной документацией на ИК. Питание ИК осуществляется от адаптера питания, выходное напряжение которого контролируется с помощью цифрового вольтметра.

Поверка проводится последовательно по каждому из двух измерительных каналов, конструктивно имеющихся в измерительном блоке.

Поверка выполняется в 11 точках равномерно распределённых по диапазону измерений ИК, включая нижнее, верхнее и нулевое значения.

На входе ИК поочерёдно устанавливаются значения напряжения постоянного тока, соответствующие выбранным точкам. Показания ИК снимаются на экране ПЭВМ с помощью программы testblock.exe.

Рассчитать приведённую погрешность ИК в каждой точке по формуле:

$$
\gamma = \frac{V_{\text{H3M1}} - V_{\text{oi}}}{V_{\text{H2PM}}} \times 100\,\%
$$

где V<sub>измі</sub> - измеренное значение напряжения в і-ой точке, В;

 $V_{oi}$  – заданное (эталонное) значение напряжения в i-ой точке, B;

 $V_{HODM}$  – сумма модулей верхнего и нижнего значений диапазона изменений ИК, В.

ИК считается признаётся годным, если полученная погрешность в каждой точке не превышает  $\pm$  0,08 %.

4.4.3 Проверка основной погрешности измерений напряжения постоянного тока

Подключить испытываемый образец к ПЭВМ и эталону (калибратор ПЗ20), пользуясь эксплуатационной документацией на ИК. Питание ИК осуществляется от адаптера питания, выходное напряжение которого контролируется с помощью цифрового вольтметра.

Испытания проводятся последовательно по каждому из двух измерительных каналов, конструктивно имеющихся в измерительном блоке.

Проверка выполняется в пяти точках равномерно распределённых по диапазону измерений ИК, включая нижнее и верхнее значения.

На входе ИК поочерёдно устанавливаются значения сопротивлений, соответствующие выбранным точкам. Показания ИК снимаются на экране ПЭВМ с помощью программы testblock.exe.

Рассчитать приведённую погрешность ИК в каждой точке по формуле:

$$
\gamma = \frac{I_{\text{mm}} - I_{\text{oi}}}{I_{\text{HopM}}} \times 100\% \text{ ,}
$$

где I<sub>измі</sub> - измеренное значение напряжения в і-ой точке, мА;

 $I_{oi}$  – заданное (эталонное) значение напряжения в i-ой точке, мА;

I<sub>норм</sub> - сумма модулей верхнего и нижнего значений диапазона изменений, мА.

ИК считается признаётся годным, если полученная погрешность в каждой точке не превышает  $\pm$  0.08 %.

5 Оформление результатов поверки

5.1 Результаты поверки оформляются выдачей свидетельства о поверке, в котором указывается срок действия и дата очередной поверки. Форма свидетельства о поверке должна соответствовать приложению 1 ПР 50.2.006-94.

5.2 При несоответствии результатов поверки требованиям любого из пунктов настоящей методики ИК к дальнейшей эксплуатации не допускают и выдают извещение о непригодности в соответствии с ПР 50.2.006-94. В извещении указывают причину непригодности и приводят указание о направлении ИК в ремонт или невозможности его дальнейшего использования.